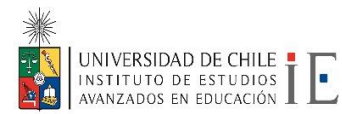

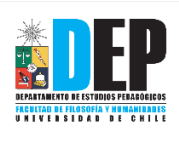

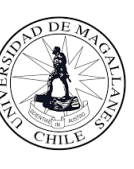

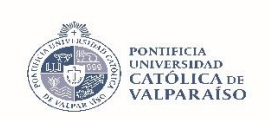

# **ORIENTACIONES PARA LA DOCENCIA ONLINE EN TIEMPOS DE CORONAVIRUS<sup>1</sup>**

Enseñar en tiempos de incertidumbre requiere creatividad y flexibilidad para apoyar a los/las estudiantes a alcanzar los aprendizajes centrales del curso en un ambiente virtual u online. Durante el proceso te puedes sentir inseguro y frustrado, pero intenta ser paciente. Los tiempos de incertidumbre pueden ser desestabilizantes. Ten la disposición de cambiar tus estrategias si alguna no funciona. Focalízate en que tus estudiantes se sientan cómodos y ten en cuenta las metas de aprendizaje del curso. Quizás no podrás enseñar algo como lo planeaste originalmente, pero lo importante es que los/las estudiantes aprendan los aspectos centrales del curso.

### **Recomendamos las siguientes acciones:**

- 1. Considerar las condiciones en que se encuentran los/las estudiantes.
- 2. Evaluar el acceso que tienen los/las estudiantes a internet
- 3. Estimar que significa transformar un programa de curso presencial a uno online
- 4. Decidir entre modalidades sincrónicas o asincrónicas (o ambas).
- 5. Decidir qué opciones de presentaciones en línea utilizarás (clases en línea, videos, presentaciones con anotaciones)
- 6. Decidir qué opciones de actividades centradas en los/as estudiantes utilizarás (presentaciones de estudiantes, revisión entre pares, tutorías)

<sup>1</sup> Documento preparado por M. Beatriz Fernández e Iván Salinas de la Universidad de Chile; Andrea Lira, Universidad de Magallanes; y Romina Madrid, Universidad Católica de Valparaíso en base a las orientaciones los siguientes documentos: 1) Teaching Effectively During Times of Disruption, for SIS and PWR, creadas por: Jenae Cohn, Academic Technology Specialist for PWR; Beth Seltzer, Academic Technology Specialist for Introductory Studies [bit.ly/stanfordteachingdisruption](http://bit.ly/stanfordteachingdisruption) 2) <https://anygoodthing.com/2020/03/12/please-do-a-bad-job-of-putting-your-courses-online/> creada por Rebecca Barrett-Fox

## **1. Consideraciones sobre las condiciones en que se encuentran los/las estudiantes**

Considera lo siguiente antes de planificar tu clase online:

- 1. Es posible que tus estudiantes sepan menos de tecnología de lo que piensas, incluso si son nativos digitales o más jóvenes que tú.
- 2. Algunos/as de los/las estudiantes pueden tener acceso a internet solo desde sus teléfonos o pueden tener datos limitados, pudiendo priorizar su uso para situaciones de emergencia.
- 3. Los/las estudiantes no necesariamente cuentan con un computador personal, internet de alta velocidad, una impresora/escáner o una cámara, y no necesariamente tienen recursos para adquirirlas en este momento.
- 4. Los/las estudiantes pueden estar obligados/as a compartir sus computadores y conexión con otros miembros de la familia, por lo que quizás esto signifique que tengan MENOS tiempo para realizar sus trabajos o tareas.
- 5. Algunos/as de tus estudiantes se enfermarán o tendrán que cuidar a otras personas cercanas que estén enfermas.
- 6. Algunos de tus estudiantes pueden tener a cargo el cuidado de niños/as (hermanos, hijos, u otros parientes).
- 7. A veces el aislamiento social puede causar o agudizar problemas de salud mental (ansiedad, depresión u otros) o violencia intrafamiliar.
- 8. Alguno de tus estudiantes o sus familias pueden ver reducidos sus ingresos o perder sus trabajos en este periodo.
- 9. Escúchalos cuando pidan ayuda. Pueden estar ansiosos o cansados. Tu clase puede ser muy importante para ellos cuando tienen la posibilidad de focalizarse, pero, en contraste con todas las otras cosas con las que tienen que lidiar, puede no ser una prioridad en este momento. No lo tomes personal.
- 10. Establece exigencias adecuadas a los recursos tecnológicos y de tiempo con los que cuentan tus estudiantes.

Recuerda que tus estudiantes pueden estar enfrentando situaciones más difíciles o complejas que tus clases.

### **2. Evaluar el acceso que tienen los/las estudiantes a internet.**

Las preguntas y opciones de esta encuesta pueden servir de ejemplo para que crees tu propia encuesta y puede ser utilizada en liceos o universidades <https://forms.gle/hWFCVhw86vwZMc2r7>

### **3. Transformar un programa de curso presencial a uno online**

- 1. Antes de revisar tu programa recuerda que NO es un curso online, sino que el **traspaso de un curso presencial a uno virtual** porque estamos frente a una pandemia. Los cursos virtuales son diferentes y se preparan con tiempo y en una situación muy diferente a la que nos encontramos en estos momentos. Los cursos que se habían preparado online igualmente requieren ajustarse. Los/las docentes debemos tener en cuenta que una pandemia afectará a nuestros estudiantes y se requieren estrategias específicas de acompañamiento (puede leer más sobre [enseñanza informada por trauma](http://lacomadre.org/2019/11/los-maestros-necesitan-aprender-sobre-la-ensenanza-informada-del-trauma/) o *Trauma-Informed Teaching*).
- 2. Revisa tu programa pensando en la forma en que puedes **reducir la cantidad de trabajo**. Prioriza lo que los/las estudiantes realmente necesitan aprender este semestre. Esto puede ser difícil, pero recuerda que no estamos en circunstancias normales. Si tienes un trabajo final, puedes dividirlo en partes más pequeñas, eliminar trabajos y/o reducir la carga de lectura.
- 3. Planifica tu tiempo para incluir **comunicación frecuente y constante** con estudiantes.
- 4. Si tienes desafíos específicos a tu área o metodología de trabajo, busca o crea **comunidades docentes en línea,** incluso fuera de tu establecimiento o universidad. Aprovecha esta situación para generar grupos de discusión profesional para pensar juntos cómo abordar desafíos complejos tales como: ¿cómo realizar laboratorios en línea?, ¿Cómo realizar actividades de indagación en línea?, ¿cómo generar actividades grupales o de pares en línea?
- 5. No te pongas a leer cientos de artículos sobre mejores prácticas para enseñanza en línea. Estás en una situación intermedia, transitando rápidamente de una clase presencial a una en línea. Es mejor hacer lo que se pueda, pero hacerlo bien. Pensar que puedes manejar en un día o una semana todas las buenas prácticas de enseñanza en línea puede llevarte a una sensación de frustración que no será beneficiosa ni para ti ni para tus estudiantes.

## **4. ¿Sincrónico o asincrónico?**

Existen dos opciones para que los/las docentes faciliten las clases de manera remota:

**Sincrónica**: las/los docentes y los/las estudiantes se reúnen al mismo tiempo e interactúan en "tiempo real" o muy cercano a una interacción de este tipo entre docentes y estudiantes

**Asincrónico**: las/los docentes preparan los materiales del curso para los/las estudiantes con antelación. Los/las estudiantes pueden acceder a los materiales del curso en el momento que ellos decidan e interactuar con cada material por un periodo más largo de tiempo.

Los/las docentes deben escoger si involucrar a sus estudiantes sincrónica o asincrónicamente dependiendo del contenido del curso o el material que necesita enseñar. Existen muchas ventajas y desventajas para las opciones de enseñanza sincrónica y asincrónica.

#### **Ventajas de la Enseñanza Sincrónica**

- Involucramiento personal inmediato entre los/las estudiantes y la o el docente, que puede crear mayor sensación de comunidad y menos sentimientos de aislamiento.
- Intercambios más oportunos entre estudiantes y docentes, los cuáles pueden prevenir problemas de comunicación y malos entendidos.

#### **Desventajas de la Enseñanza Sincrónica**

- Es más difícil acordar tiempos en que todos/as los/as estudiantes puedan reunirse.
- Algunos estudiantes pueden enfrentar dificultades técnicas si no tienen acceso a una conexión rápida de wi-fi.

#### **Ventajas de Enseñanza Asincrónica**

- Mayor flexibilidad de tiempo, lo que puede hacer que las experiencias de aprendizaje sean más asequibles a diferentes estudiantes y que los archivos de materiales pasados se encuentren disponibles.
- Mayor involucramiento cognitivo, ya que los/las estudiantes tendrán más tiempo para interactuar y explorar el material del curso.

#### **Desventajas de Enseñanza Asincrónica**

- Los/las estudiantes podrían percibir menor intercambio personal y menos satisfacción con la interacción social con sus pares y docentes.
- El material del curso puede ser mal entendido o interpretado de manera errónea sin la interacción en tiempo real.

## **5. Opciones para Realizar Presentaciones en Línea**

Tres opciones para realizar tus presentaciones en línea que puedes escoger o modificar dependiendo de tu contexto y/o recursos.

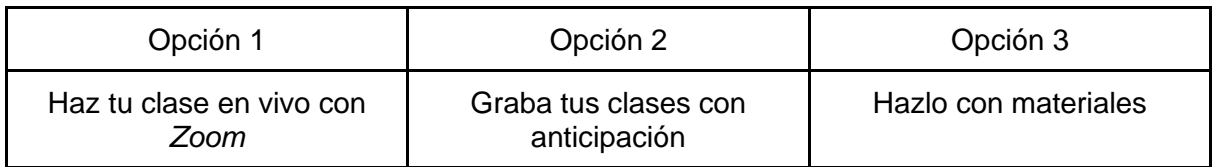

### **Opción 1: Haz tu clase en vivo con** *Zoom*

Zoom es una aplicación gratuita, que no necesita ser descargada, en la que puedes realizar clases virtuales con hasta 100 personas al mismo tiempo, con un límite de 40 minutos cuando son más de 3 personas. Luego de este periodo las personas pueden volver a conectarse a la misma sala o link. Esta opción funciona especialmente bien para cursos que son pequeñas y basadas en discusiones. También es efectiva para clases lectivas con cursos más numerosos, especialmente si tienes posibilidad de contar con un moderador/a.

### **Recomendaciones pedagógicas**

- **Crea una presentación de diapositivas** (powerpoint) y la funcionalidad de compartir pantalla en zoom. Esto permite asegurarse de que los/las estudiantes tengan disponible las preguntas de discusión, especialmente para aquellos que tengan una conexión lenta a internet o que tengan problemas para escuchar el audio. (Busca las [instrucciones para compartir pantalla en Zoom\)](https://support.zoom.us/hc/es/articles/201362153--C%C3%B3mo-comparto-mi-pantalla-).
- **Despliega una pauta de contenidos/agenda** al inicio de cada sesión de clase virtual, de tal forma que los/las estudiantes entiendan la expectativa de la discusión y de los temas a tratar durante la clase.
- Ubica tu computador de forma tal que los/las estudiantes puedan ver y escuchar lo mejor posible. Si es necesario, repite las contribuciones de los/las estudiantes al resto de sus compañeros/as. En caso de que no te escuchen, puedes considerar utilizar un micrófono externo al computador que le permita a los/las estudiantes escuchar mejor.
- **Solicita retroalimentación de las/los participantes**, ya que los/las estudiantes podrían tener dificultades para incorporarse a la conversación.
- Usa el panel de mensajería grupal (chat). Puedes [ver las instrucciones acá.](https://support.zoom.us/hc/es/articles/200912909-Introducci%C3%B3n-a-Mensajer%C3%ADa-grupal)
	- Modela las discusiones, por ejemplo, específica por escrito que un estudiante hable para que les ayude a incorporarse a la conversación.
	- **En cursos más numerosos, asigna a una persona o pídele a un ayudante que modere el panel del chat** y se asegure que las preguntas y comentarios importantes sean atendidos. Incluso en cursos más pequeños podría ser valioso pedirle a un/a estudiante (o dos) que asuman roles especiales como "monitores del panel".
	- **Puedes usar el panel de chat para resolver problemas técnicos**. Por ejemplo, si un estudiante está teniendo problemas conectándose mediante audio o video, el panel de chat podría ser un espacio para que como instructor o con otros asistentes puedan trabajar juntos para resolver problemas. Esto

podría ser, también, una oportunidad para que un/a estudiante tenga asignado el rol especial de monitor/a de problemas técnicos, especialmente si tiene motivación para hacerlo.

- **Usa la funcionalidad de videosalas de Zoom***.* Esto permite a los/las estudiantes conversar en pequeños grupos, tal como lo harían cuando se distribuyen en grupos en cursos numerosos. [Ver en Administración de salas de video para grupos pequeños.](https://support.zoom.us/hc/es/articles/206476313-Administraci%C3%B3n-de-salas-de-video-para-grupos-peque%C3%B1os)
- Re-evalúa tus actividades de aula para hacer las clases más interactivas aun cuando los/las estudiantes no tengan una conexión rápida de internet y no sean capaces de escuchar ni ver todo de forma óptima.
	- **Sugiere y motiva que tus estudiantes escriban y comenten juntos en un documento de google compartido**.
	- Realiza encuestas breves a tus estudiantes. Puedes intentarlo mediante [formularios de google](https://www.google.com/intl/es-419_cl/forms/about/) o [kahoot,](https://www.educaciontrespuntocero.com/recursos/tutorial-crear-un-kahoot-para-clase/) y luego compartir los resultados en tu pantalla.
	- **Considera enviar por adelantado las preguntas de discusión** para tus estudiantes, de tal forma que puedan acceder a ellas incluso si es que hay problemas compartiendo pantallas. Puedes compartir tus diapositivas en pdf.

### **Algunos consejos para resolver problemas técnicos**

- **Si tu micrófono no funciona**, usa el número de teléfono que se lista en la invitación de Zoom cuando configuras una llamada de Zoom. Si es necesario, puedes usar tu teléfono como la fuente de audio y micrófono en vez del sistema de audio y micrófono que puede traer tu computador.
	- **Si tu conexión a Internet es lenta o inestable**, considera apagar temporalmente la transmisión de video y solo mantener la transmisión de audio. Algunas veces, el uso de la cámara de tu computador podría usar el bando de ancha de Internet dificultando la comunicación. Apagar el video debiese mejorar la calidad y consistencia de la comunicación.
	- **Si tienes audífonos o un set de audio y micrófono, úsalos**. Al usar audífonos se reduce la cantidad de ruido que tu computador captura durante la llamada, lo que hará que sea más fácil para tus estudiantes escucharte. De igual forma, sugiere a tus estudiantes que usen audífonos durante la llamada.
	- **Sugiere a tus estudiantes que apaguen sus micrófonos si no están hablando y que los enciendan cuando deseen hablar**. Al unirse a la llamada Zoom desde distintos tipos de ubicaciones, varias podrían tener ruido ambiental que resultara un distractor. Usa la funcionalidad de "levantar la mano" en el panel de usuarios, o bien otorga la palabra a quienes tengan su micrófono encendido (que se puede ver en el panel Zoom).
	- **Revisa frecuentemente el panel de mensajería grupal (chat) para recoger preguntas y contribuciones de tus estudiantes**. Algunos/as estudiantes podrían no contar con micrófonos funcionando y, por lo tanto, no poder contribuir mediante su habla. El panel de chat es un buen lugar para que los/las estudiantes contribuyan, hagan preguntas, y se involucren.
	- **Revisa el [centro de ayuda Zoom](https://support.zoom.us/hc/es)**.

**Sugerencias de Inclusión:**

- **Para estudiantes que son ciegos o tienen baja visibilidad, narra el material que se despliega en la pantalla**. Tal cual como se podría leer el material en voz alta en clases, lee el material que compartas en pantalla, en caso de que algunos/as estudiantes no puedan ver el texto principal.
- **El gran desafío es asegurarse que los/las estudiantes que se unan a una reunión** mediante Zoom puedan sentirse completamente partícipes en la clase. Algunos participantes de Zoom suelen tener dificultades con la calidad del sonido, generando un sentido de desconexión.

### **Opción 2: Graba tus clases con anticipación**

Si no te sientes cómodo/a haciendo una presentación en vivo o tus estudiantes no cuentan con una conexión que permita una interacción sincrónica, una buena opción es registrar con video y audio el material de exposición y subirlo a internet. Para ello, puedes realizar una grabación en Zoom, proyectando en pantalla la aplicación que necesites para apoyarte (ej. powerpoint, pdf, etc.). También se puede hacer grabaciones de pantalla en [Windows 10 y MacOS](https://es.digitaltrends.com/computadoras/como-grabar-pantalla-ordenador/) para subir a [Youtube,](https://support.google.com/youtube/answer/57407?co=GENIE.Platform%3DDesktop&hl=es-419) pero a menudo requiere un software adicional para grabar la pantalla si no cuentas con estos sistemas operativos.

### **Recomendaciones pedagógicas**

- **Procura mantener videos breves y animados**. Es más difícil enfocarse en un video que en una persona.
	- **Un video corto no debiese durar más de 7 minutos**. Puedes dividir una presentación más larga en secciones más pequeñas para ajustarse a videos de 5 a 7 minutos.
	- Si te hace sentir más cómodo/a, **puedes crear un guión para ir acompañando la grabación del video**. Un guión de 1100 palabras podrá durar 7 minutos. Este guión permitirá, también, agregar subtítulos a tu presentación. Recuerda siempre incorporar una pauta con los contenidos de la presentación y su objetivo al inicio de ésta.
	- En lo posible, **usa figuras, material visual y animaciones**. Diapositivas con mucho texto hacen a la audiencia perder el hilo de los mensajes principales.
	- Preocúpate de **darle tiempo a los/las estudiantes para pensar respuestas a preguntas que incorpores en tu presentación**. Esto permitirá que, aun cuando no sea una presentación en vivo, el estudiante pueda interactuar con el material. Puedes, incluso, pedirle que pause el video mientras responde, y luego que continúe.
	- **Incorpora una instancia de consultas al finalizar el video**. Puedes señalar un vínculo para que respondan un formulario de google, o bien pedirles a los/las estudiantes que escriban un email al finalizar el video.
	- ¡**Puedes usar videos de otras personas**! Si no puedes producir tu video, siempre se puede usar un video que otra persona haya producido. Algunas fuentes de videos [\(como TED\)](https://www.ted.com/about/programs-initiatives/ted-en-espanol) pueden ya contar con información relevante que luego puedes usar para generar discusiones o proponer problemas a resolver.
- **Ser uno/a mismo/a es importante**. Esto puede parecer poco natural, pero es importante mantener la cercanía con los/las estudiantes y la autenticidad que finalmente permite que el video sea animado. Un video no es una actuación en una película. Puedes realizar una prueba corta y luego ver el video. A partir de eso, puedes modificar palabras, la organización del video, u otras cosas que detectes. Sirve aún más si pides que alguien vea el video y te lo comente.
- **Prueba tu micrófono**. Asegúrate que tienes una buena calidad del sonido. Considera usar un par de audífonos con un micrófono externo para así capturar mejor el audio.
- **Integra interacción con el material de presentación**. Podrías considerar armar un panel o foro de discusión con preguntas específicas, usando un breve cuestionario, o bien configurando una sesión de comentarios para una discusión escrita.

### **Recomendaciones técnicas en Zoom**:

Lo clave para realizar esta grabación con Zoom es contar con los materiales dispuestos a usarse antes de realizar la grabación. Por ejemplo, si vas a usar una presentación de *Powerpoint*, necesitas abrirla presentación antes de iniciar la grabación con Zoom. También, considera si es bueno contar con un micrófono externo al computador.

- En Zoom, crea una reunión a la que asistas solo/a.
- Al iniciar la reunión, si tienes la cámara encendida, podrás ver la grabación frontal.
- Puedes iniciar la grabación con la funcionalidad de Zoom para ello. Luego, usar la funcionalidad de "Compartir Pantalla" e iniciar tu presentación. Puedes seleccionar si prefieres la grabación guardada en la nube o guardada en tu computador.
- Zoom tiene la opción de compartir una "pizarra". Si tienes un dispositivo con pantalla táctil (tablet o computador con pantalla táctil), puedes compartir esa pizarra y darle dinamismo de pizarra a la presentación.
- Si guardaste el video en la nube, Zoom creará un vínculo que podrás compartir con tus estudiantes. Si lo guardaste en tu computador, [puedes crear un canal de youtube](https://support.google.com/youtube/answer/1646861?hl=es-419) y subirlo a esa plataforma. Hay opciones de dejar el video disponible solo para quienes tengan el vínculo, o solo para personas en específico (mediante correo electrónico). Youtube tiene además funcionalidades de edición del video.

### **Opción 3: Hazlo con materiales**

Muchos cursos online no tienen componentes de video. Si no estás seguro que tienes el equipamiento necesario o no estás cómodo con las configuraciones tecnológicas, esta puede ser una buena opción, al menos en el corto plazo.

#### **Recomendaciones Pedagógicas**

- **Agrega notas a sus diapositivas y compártelas con tus estudiantes** por email o en un documento compartido.
- **Agrega audios a tus diapositivas y compártelas con tus estudiantes**. Recomendaciones para [agregar audio a una presentación power point](https://support.office.com/es-es/article/grabar-una-presentaci%C3%B3n-con-diapositivas-con-narraci%C3%B3n-e-intervalos-de-diapositivas-0b9502c6-5f6c-40ae-b1e7-e47d8741161c#OfficeVersion=Windows) y enviarla a los/las estudiantes.
- **Establece una discusión/foro** para los/las estudiantes. Usa preguntas claras, específicas y estructuradas, y comunica claramente a los/las estudiantes las expectativas sobre sus respuestas (por ejemplo, sintetizar ideas, conectar la discusión con recursos externos, comentar). Señala claramente si los/las estudiantes deben

responder a ti o a sus pares. Una herramienta que puedes utilizar es [google groups,](https://support.google.com/groups/answer/2464926?hl=es) en esta aplicación puedes escoger la opción de crear foros.

- **Comparte links con recursos externos.** Motiva a los/las estudiantes a ver vídeos, leer artículos, etc.
- **Usa el chat** para tener una sesión en escrita en directo con los/las estudiantes.

### **6. Actividades Centradas en los/las Estudiantes**

Tres eiemplos de actividades centradas en los/las estudiantes y su interacción que puedes escoger o modificar dependiendo de tu contexto y/o recursos.

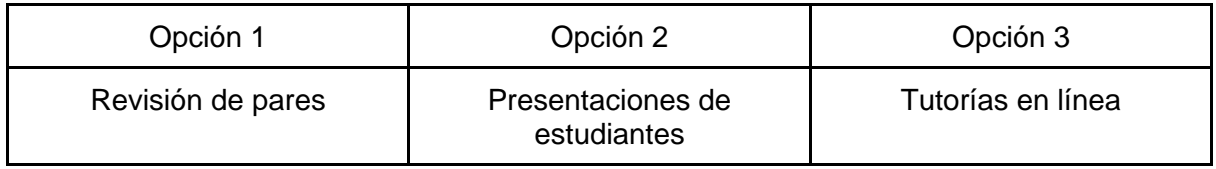

### **Opción 1: Revisión de pares**

Los/as estudiantes pueden compartir su trabajo y editar el de sus compañeros/as de manera sincrónica o asincrónica utilizando Google Docs.

#### **Recomendaciones Pedagógicas**

- Escribe instrucciones claras y específicas sobre las expectativas de la revisión de pares. Esto significa especificar las características de la escritura que los/las estudiantes deberían revisar en el trabajo de otros. Entrega una guía con preguntas o una pauta que los/las estudiantes que deben completar al momento de revisar el trabajo de sus compañeros/as.
- Revisión de pares sincrónica. Los/as estudiantes pueden interactuar en tiempo real utilizando Google Docs, considera:
	- Involucrar a los/las estudiantes en conversaciones de chat sobre sus expectativas respecto a revisión de pares.
	- Promover que los/las estudiantes usen el panel de chat para compartir ideas respecto a lo que implica una revisión de pares efectiva.
	- Usa un sistema de consulta, como [formularios de google,](https://support.google.com/docs/answer/6281888?co=GENIE.Platform%3DDesktop&hl=es) para recoger ideas respecto a las impresiones y expectativas que tienen los/las estudiantes sobre la revisión de pares.
- Revisión de pares asincrónica**.** Los/as estudiantes pueden entregar recomendaciones a sus compañeros/as sin necesidad de estar conectados al mismo tiempo, sugerimos:
	- Abrir un foro de discusión, en este caso es importante considerar una consigna que invite a los/las estudiantes a compartir sus experiencias previas con revisión de pares. ¿Qué funcionó? ¿Qué no funcionó? ¿Qué objetivos tienen en esta oportunidad? Agrega las respuestas de los/las estudiantes para crear un documento que muestre una pauta de expectativas del curso y lo que comprenden sobre experiencias efectivas de revisión de pares.
- Pedir a los/las estudiantes que incluyan preguntas a sus pares revisores en la parte superior de sus documentos, de tal forma que sus revisores puedan tener una idea de los aspectos en los que les gustaría recibir retroalimentación a los/las autores/as.
- Incluye links a información técnica y de apoyo para que los/as estudiantes puedan resolver problemas en caso de que tengan dificultades para acceder a los documentos de sus compañeros/as. [¿Cómo compartir documentos en google drive?](https://support.google.com/drive/answer/2494822?co=GENIE.Platform%3DDesktop&hl=es)

### **Opción 2: Presentaciones de estudiantes**

### **Recomendaciones Pedagógicas**

Si los/as estudiantes van a compartir sus presentaciones de manera **asincrónica**:

- **Explica a los/las estudiantes las opciones para realizar grabaciones de sí mismos o grabaciones de sus pantallas** (tal como en Zoom o bien mediante youtube).
- **Pide a los/las estudiantes que graben su presentación**. Asegúrese de realizar recomendaciones como: tiempo máximo, estructura, realización de guión adecuado, etc. Si tienen un computador, recomiendales usar [Zoom](https://support.zoom.us/hc/es/sections/200208179-Grabaci%C3%B3n) o bien [Youtube.](https://www.youtube.com/watch?v=MOtDPm4Qu9Q) Si no pueden grabarse con cámara, puede señalarles la opción de hacer una narración de diapositivas en una presentación en [PowerPoint,](https://support.office.com/es-es/article/grabar-una-presentaci%C3%B3n-con-diapositivas-con-narraci%C3%B3n-e-intervalos-de-diapositivas-0b9502c6-5f6c-40ae-b1e7-e47d8741161c) que luego pueden enviar por email. Si los/as estudiantes no tienen acceso a un computador o a una cámara web, les puede solicitar hacer una grabación de voz en el teléfono y subirlas a una [carpeta](https://support.google.com/drive/answer/7166529?co=GENIE.Platform%3DDesktop&hl=es)  [google drive](https://support.google.com/drive/answer/7166529?co=GENIE.Platform%3DDesktop&hl=es) compartida. En este caso, se les puede pedir a los/las estudiantes compartir además sus diapositivas para complementar el audio. Lo importante es que tengan opciones para compartir sus materiales.
- **Entrega opciones para compartir las presentaciones**. Puede ser mediante un correo electrónico, mediante un video en Zoom o youtube, o una carpeta compartida en [google drive.](https://www.google.com/intl/es_ALL/drive/) Procura que todas y todos tengan acceso a las grabaciones. En youtube hay otras alternativas para subir videos y compartirlos solo con el curso de [manera privada.](https://www.youtube.com/watch?v=MOtDPm4Qu9Q)

Si los/as estudiantes van a compartir sus presentaciones de manera **sincrónica:** 

- **Asegúrate de que puedan conectarse y asistir a una presentación en vivo**, por ejemplo, mediante Zoom. En una reunión virtual Zoom, los/as estudiantes pueden realizar sus presentaciones virtuales para el resto del curso mediante la opción de compartir pantalla. Recuerda las recomendaciones técnicas que ya te contamos en la sección de presentaciones en línea. Asegúrate de resolver la accesibilidad para todas y todos.
- **Pida a los/las estudiantes compartir sus presentaciones power point o notas con antelación**, y hágalas accesibles al curso. Esto permitirá que todos los/as estudiantes tengan acceso al material al momento de la presentación.

### **Opción 3: Tutorías**

Para realizar tutorías virtuales con los/las estudiantes puedes usar Zoom o videollamadas de [Google Hangouts](https://hangouts.google.com/?hl=es) (esta aplicación permite realizar reuniones virtuales con grupos de hasta 10 personas en su versión gratuita). En general, también viene disponible en los teléfonos con sistema Android, por lo que puede funcionar con teléfonos móviles con facilidad.

### **Recomendaciones Pedagógicas**

- **Inserta un Google Doc en un email**. Si usualmente entregas una hoja a los/las estudiantes para que se registren en horarios de tutoría o consulta, esta puede ser una buena alternativa. Crea un [Documento de Google](https://support.google.com/docs/answer/2494822?co=GENIE.Platform%3DDesktop&hl=es) editable con una tabla con los horarios disponibles de tutoría para que los/las estudiantes se registren. El link puede ser compartido vía correo electrónico.
- **Envía por email el link de la reunión.** Un elemento relevante de las tutorías con estudiantes es la accesibilidad. Ayuda a los/las estudiantes a conocer fácilmente a que link deben conectarse para comenzar la tutoría. Esta función está disponible en [zoom](https://support.zoom.us/hc/es/articles/201362183--C%C3%B3mo-invito-a-otros-a-unirse-a-una-reuni%C3%B3n-) y en [google hangouts.](https://support.google.com/hangouts/answer/3111943?co=GENIE.Platform%3DDesktop&hl=es-419)
- **Motiva a tus estudiantes a compartir su pantalla contigo.** La función de compartir pantalla está disponible no solo para los/las docentes, sino también para los/las estudiantes en [google hangouts](https://support.google.com/meethardware/answer/3350117?hl=es) y en [Zoom.](https://support.zoom.us/hc/es/articles/201362153--C%C3%B3mo-comparto-mi-pantalla-) Ayuda a tus estudiantes a utilizar esta función para que puedan mostrarte su trabajo escrito en la pantalla.